# DM-3200 DAW Control

# HUI emulation for Pro Tools

# 日本語版

Version 1.11

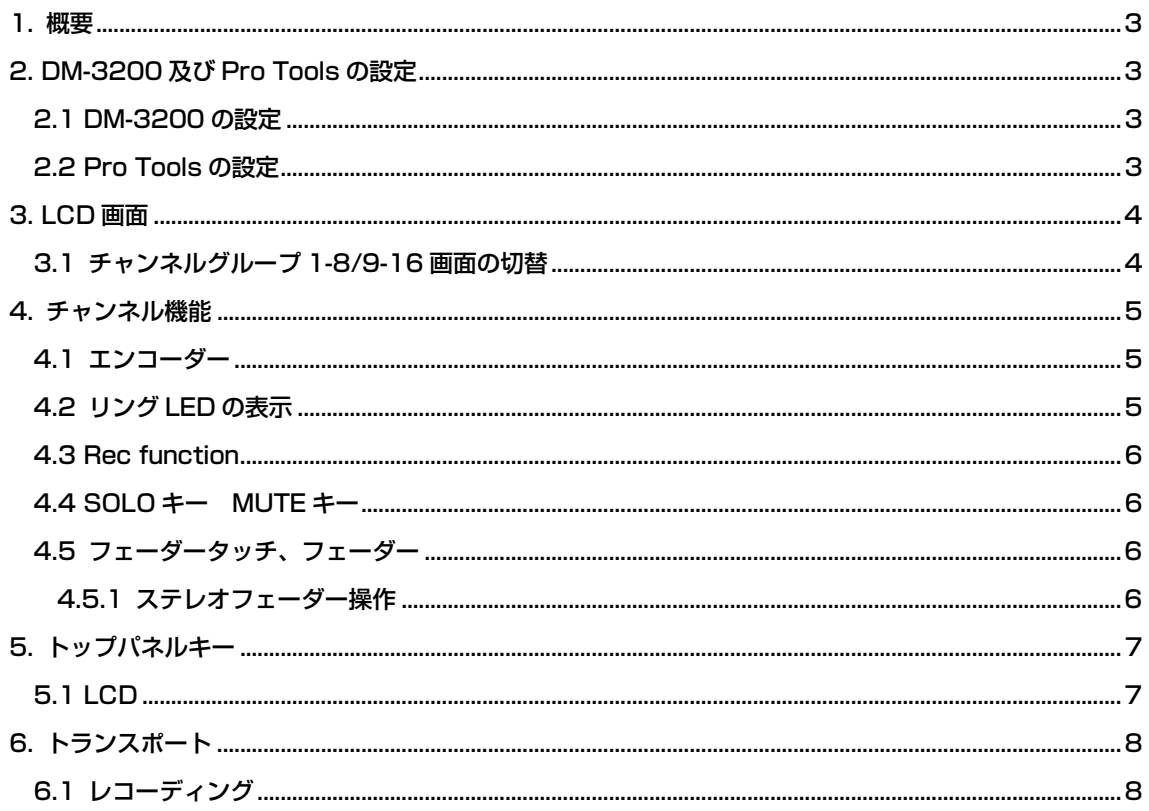

#### 1. 概要

本マニュアルは DM-3200 コントロール・サーフェースを使用した HUI エミュレーションによる Pro tools コントロールについて述べられています。

Pro tools 6.9.2 のコントロールをリファレンスとしています。

#### 2. DM-3200 及び Pro Tools の設定

## 2.1 DM-3200 の設定

DM-3200 の REMOTE > EXT.CTRL 画面にて、サポート・デバイスの中から HUI Emulate を 2 つ追加します。

同様に REMOTE > MACHINE CTRL 画面にて、サポート・デバイスの中から HUI Emulate を 1 つ追加します。デバイス登録後、トランスポート機能を有効にする為に TRA 部分のラジオボタンをチ ェックする必要があります。

#### 2.2 Pro Tools の設定

Pro Tools メニューバーの設定 > ペリフェラルをクリックしてペリフェラルウィンドウを開き、 MIDI コントローラータブを選択します。

#1, #2 のタイプに HUI を選択します。受信元、送信先に TASCAM DM-3200, Port5 を選択し ます。

同様に#2 の受信元、送信先に TASCAM DM-3200, Port6 を選択します。

下記の画面の様になります。

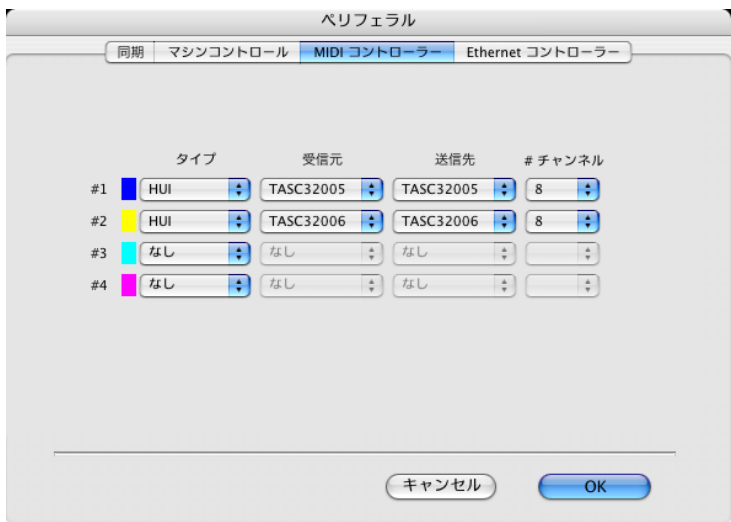

適切な設定が行われなかった場合や一旦設定したあと DM-3200 の接続が切り離された場合、Pro Tools は警告メッセージが表示されます。

## 3. LCD 画面

HUI Emulate の LCD 画面は以下の画面になります。

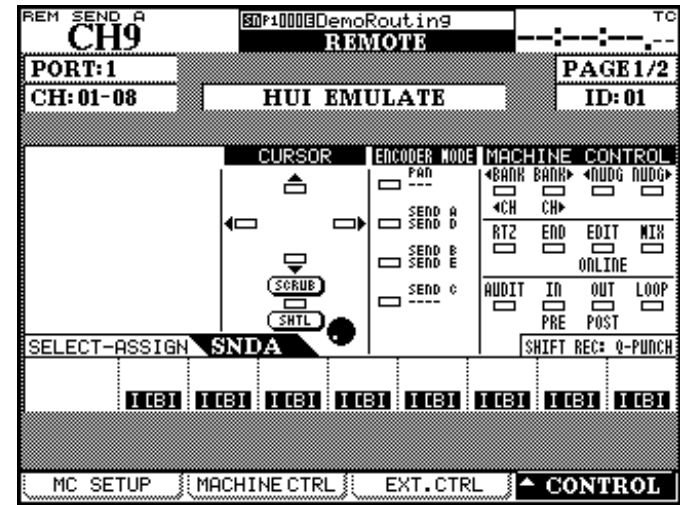

## 3.1 チャンネルグループ 1-8/9-16 画面の切替

HUI Emulate 画面は 8 チャンネル単位に切替できます。チャンネル 1-8/9-16 の切替は下記の様 に行います。

- REMOTE 画面による切替 POD キー 4 を使用して CONTROL プルアップメニューから表示するチャンネルの選択を行 います。
- パラメータ操作による切替

下記のパラメータを操作することで表示画面を切り替える事ができます。

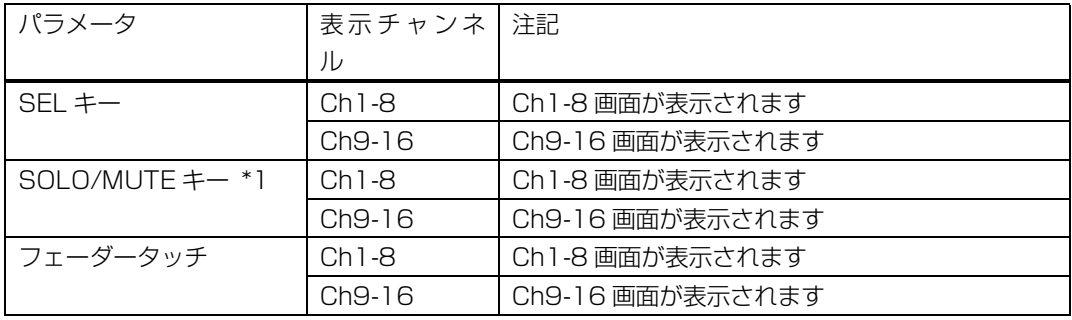

\* 1 OPTION > PREFERENCE 画面の"CH SOLO Key Auto MODULE Return"がチェッ クされている時のみ切り替わります。

## 4. チャンネル機能

チャンネル機能は以下の様に対応します。

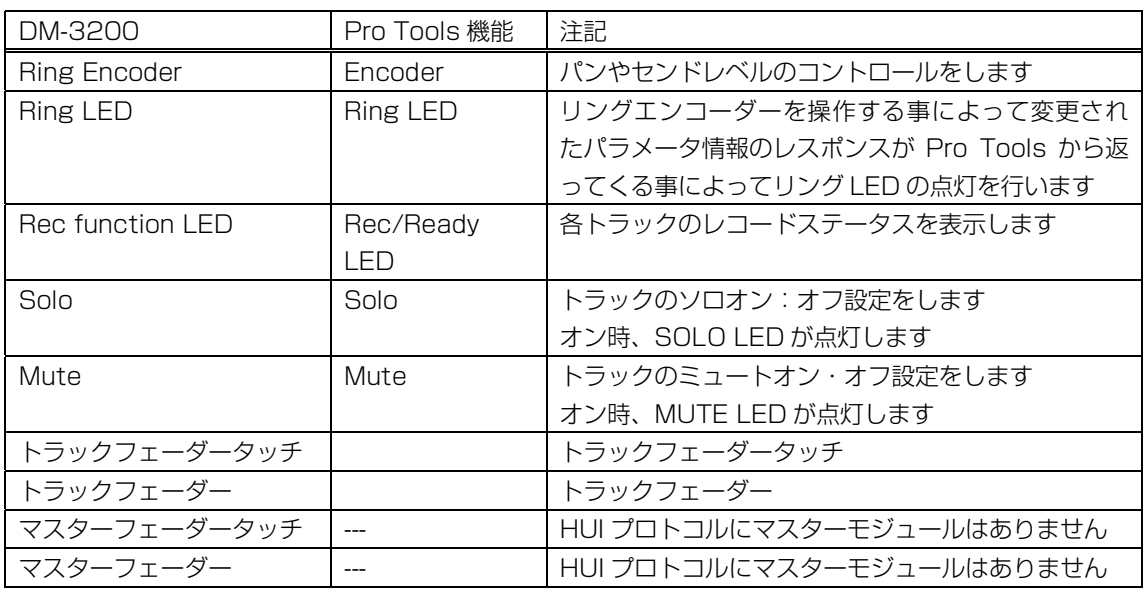

## 4.1 エンコーダー

エンコーダで操作するパラメータはトップパネル上の ENCODER MODE セクションにて選択され ます。ミキサー上のエンコーダーを操作することで Pro Tools の割り当てられたパラメータがコント ロールされます。コントロールされるパラメータ、トラック名などが LCD 画面に表示されます。

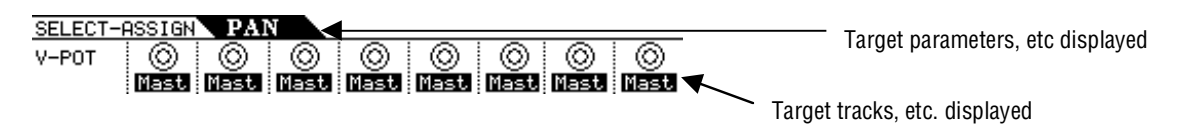

Pro Tools から送られてくるメッセージ情報の表示

## 4.2 リング LED の表示

DM-3200 は 15dot のリング LED を持っていますが、HUI protocol では 12dot しかありません。 下記の様な表示となります。

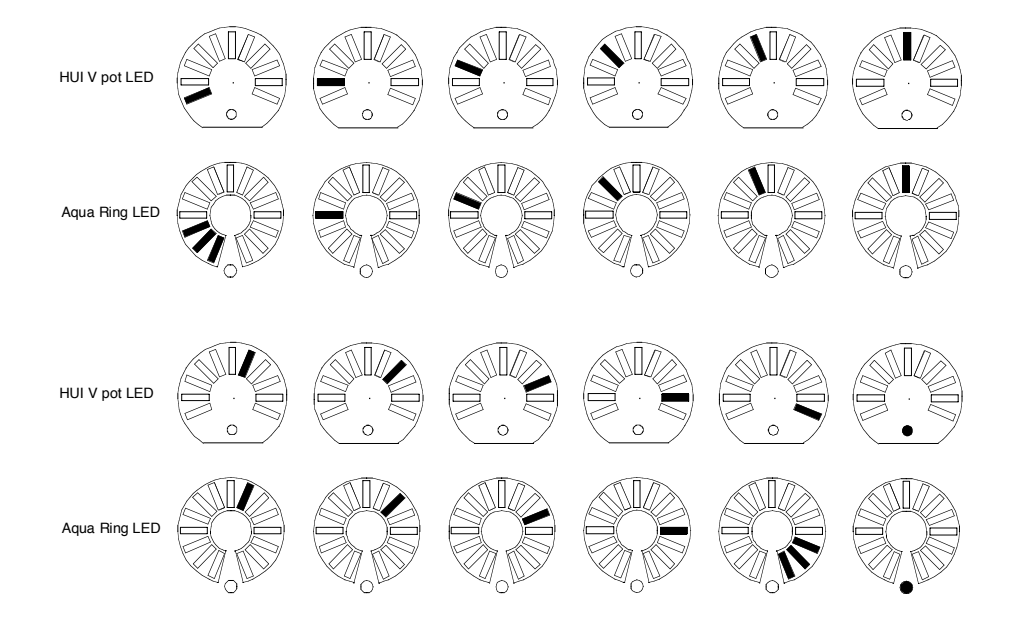

Pro Tools から送られてくる 12dot LED に対する表示

#### 4.3 Rec function

DM-3200 の REC キーを押しながら SEL キーをオン・オフする事で各トラックのレコードレディ のオン・オフ設定を行う事ができます。この時 REC LED の点灯は Pro tools からのレスポンスによ り行われます。

## 4.4 SOLO キー MUTE キー

DM-3200 の SOLO キー、MUTE キーをオン・オフする事で各トラックの MUTE, SOLO 操作を 行う事ができます。この時 SOLOLED, MUTE LED の点灯は Pro tools からのレスポンスにより行わ れます。

## 4.5 フェーダータッチ、フェーダー

DM-3200 の各フェーダーをタッチする事で Pro Tools にタッチコマンドを送ります。DM-3200 のフェーダー操作によって Pro Tools の各トラックのフェーダーコントロールができます。 HUI プロトコルはマスターフェーダーを持たないのでマスターフェーダータッチ、フェーダー操作に 対してのレスポンスはありません。

## 4.5.1 ステレオフェーダー操作

リモートレイヤー時には DM-3200 のステレオフェーダーは-∞位置へ移動します。 リモートレイヤー時にステレオフェーダーが操作されても Pro Tools の操作はされません。

# 5. トップパネルキー

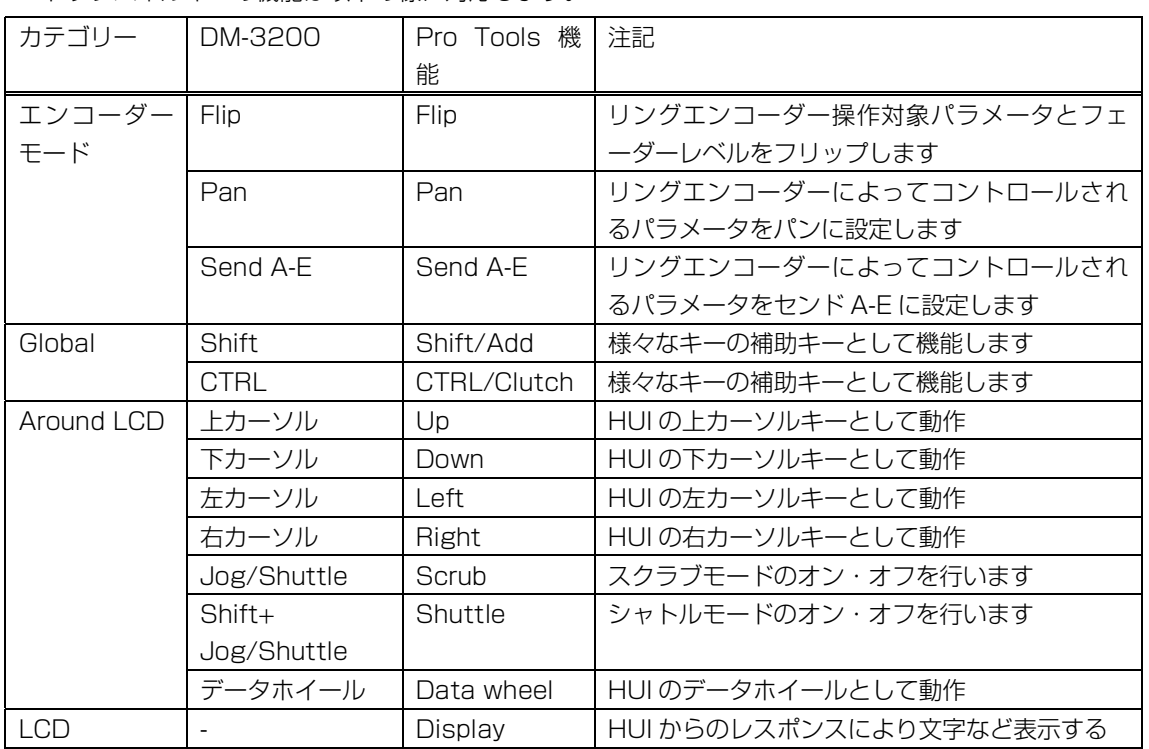

トップパネルキーの機能は以下の様に対応します。

## 5.1 LCD

コントロールされるパラメータは LCD 画面に表示されます。

各トラック名、情報、入出力先などトラック名表示部へ表示されます。

これらの表示は Pro tools1 からのレスポンスにより表示をしています。キーによっては操作対象で は無く操作のガイド的なものが表示される場合もあります。

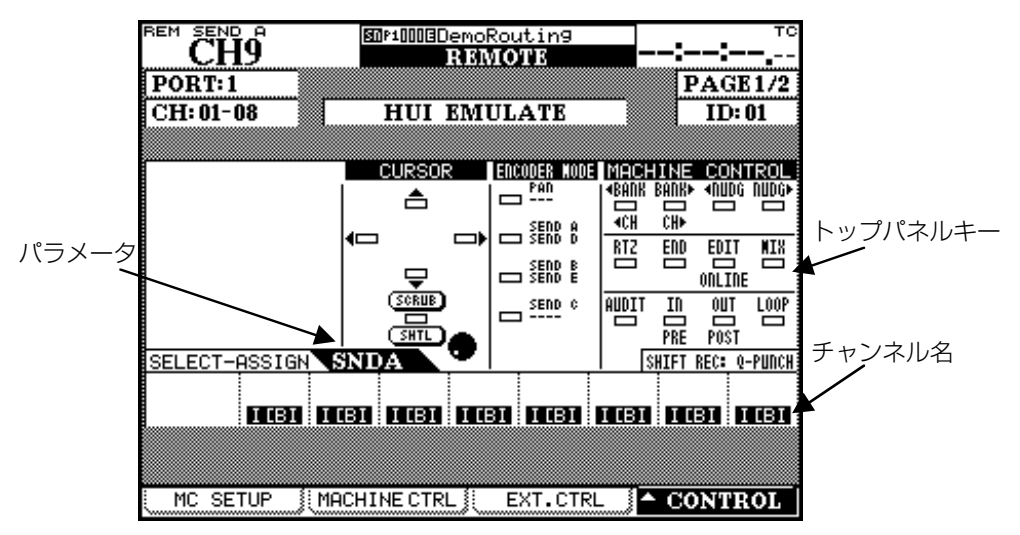

# 6. トランスポート

トランスポートの機能は以下の様に対応します。

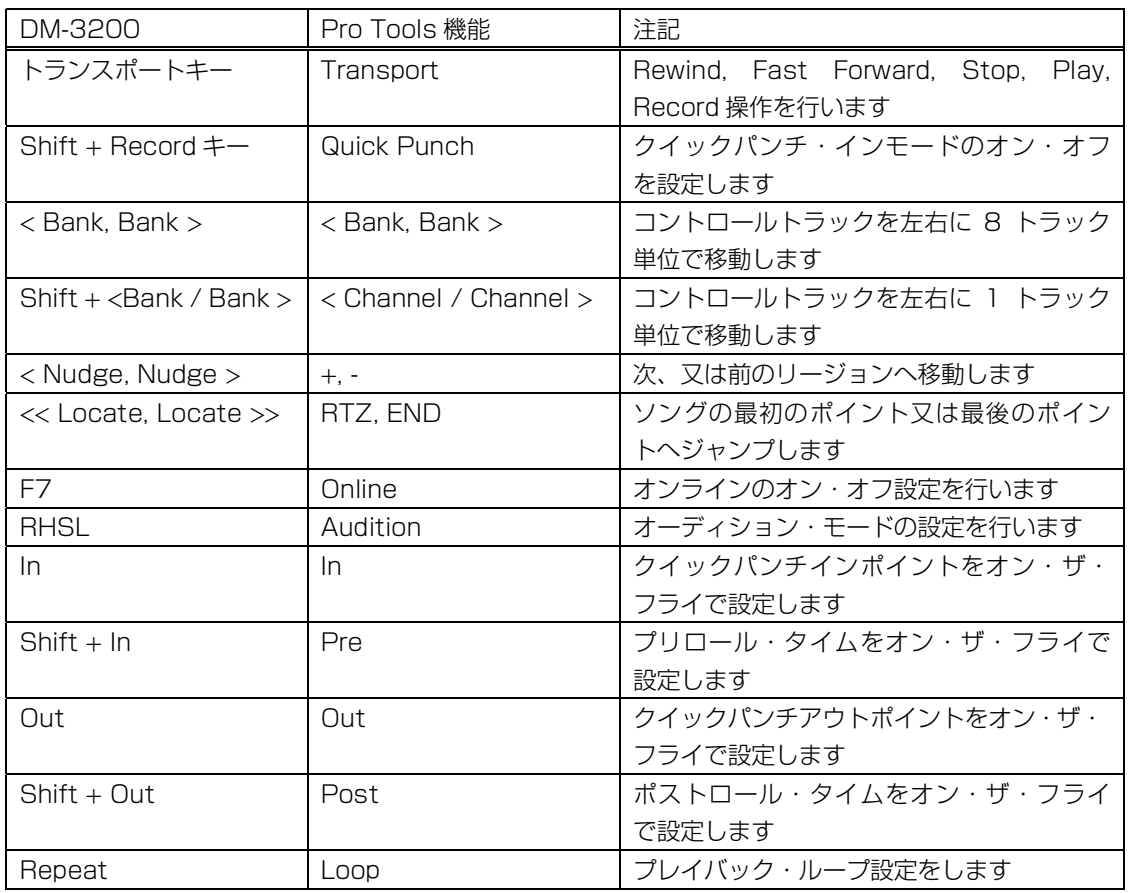

## 6.1 レコーディング

DM-3200 の RECORD キーをホールドしながら PLAY キーを押すことでレコーディング・アクテ ィブ状態になります。この状態の時に PLAY キーを押すとレコードレディになっている全てのトラッ クがレコード状態になります。

レコーディング中に PLAY キーを押すとパンチアウトされ Pro Tools はプレイ状態を保ちます。